# Hinzufügen von VLANs nach der Installation von Hyperflex Ī

## Inhalt

Einführung Hinzufügen weiterer VLANs nach der Installation von HyperFlex **Ersteinrichtung** VLAN-Erweiterungsprozess Nach VLAN-Hinzufügung Manuelles Hinzufügen von VLAN ohne Skript Globales UCSM-Add-VLAN Vorlage zum Hinzufügen von VLAN zu vNIC mit UCSM VMware Add Port Group (VLAN) zu vSwitch Bekannte Probleme

## **Einführung**

Wenn nach der Erstinstallation von HyperFlex zusätzliche VLAN(s) hinzugefügt werden müssen, müssen folgende Schritte ausgeführt werden:

- 1. Erstellen des VLANs für UCSM
- 2. Zulassen auf diese VLAN-Vorlagen,
- 3. Erstellen Sie auf den vSwitches eine Portgruppe, und lassen Sie das VLAN darauf zu.

All dies können wir erreichen, indem wir das post\_install-Skript vom HyperFlex Installer ausführen.

UCS: Unified Computing System

UCSM: Unified Computing System Manager

Gefördert von Himanshu Sardana, Mohammed Majid Hussain, Steven Tardy und Alejandro Marino; Cisco CX-Techniker

#### Hinzufügen weiterer VLANs nach der Installation von HyperFlex

Wir planen, VLAN 999 zum UCS und zu den Portgruppen hinzuzufügen, die allen Servern entsprechen.

#### **Ersteinrichtung**

1. Das VLAN 999 ist im vSwitch des vm-Netzwerks nicht vorhanden:

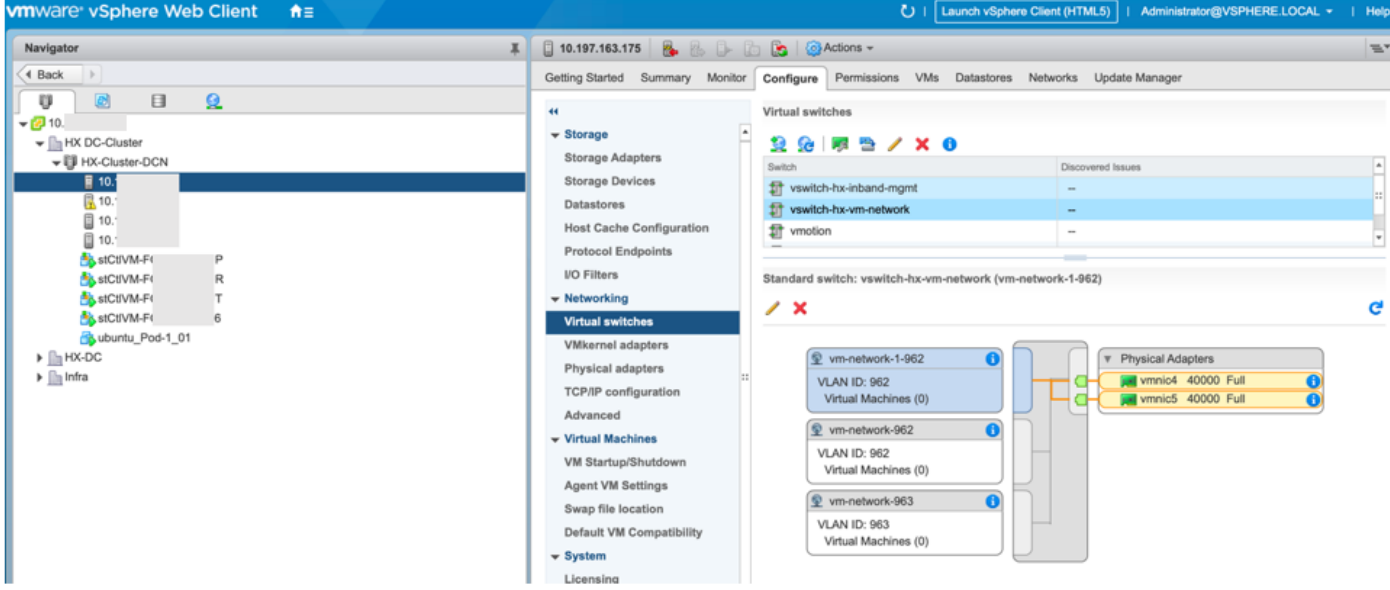

2. Ist in den VLANs auf UCSM nicht vorhanden: